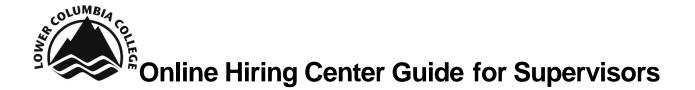

LCC has moved to an online recruitment system, NeoGov. The Online Hiring Center (OHC) is where you can create, manage, and approve requisitions and review candidates' applications.

#### **Login Information**

Visit NEOED to login to your OHC account. Your user name is your LCC email (i.e. <u>sorth@lowercolumbia.edu</u>) and you create your password via the system generated link. The create password link expires 24 hours after it's sent to you. Please contact HR if you need to create or reset your password.

#### **System Generated Emails**

You will receive system generated emails when your approval is needed for a requisition and/or you have candidates to review in the OHC. Tasks will show up in the My Tasks section of the Dashboard.

## Create a Requisition – OHC User

Recruitments begin with a request for hire. In the NEOED system, the Requisition is the electronic request to fill a position. Requisitions were formerly known as personnel requests.

1. Hover over the plus sign in the right hand corner. Select **Requisition** to begin creating a new req.

| NEOGOV or ohc v     | Q Search Sam Orth ~ |
|---------------------|---------------------|
| Dashboard Jobs ~    | + 0                 |
| My Tasks VIEW ALL > | Requisition         |

#### 2. Select the appropriate Department / Sub department

3. Click the magnifying glass to find the appropriate **Class Spec** for the position. If the Class Spec for this Requisition isn't available as an option, contact HR to enter the Class Spec on the back end.

• Once you select the Class Spec, you can review the details by clicking the hyperlink.

| reate Requisition                    |   | ×       | Class Spec D                                              | etails             | Close |
|--------------------------------------|---|---------|-----------------------------------------------------------|--------------------|-------|
| 1. CREATE 2. APPROVALS               |   | З.      | Description Bene                                          | fits               |       |
| Requisition Details                  |   |         | Class Code                                                |                    |       |
| Requisition #                        |   | Depar   | 1001                                                      |                    |       |
| [Assigned when requisition is saved] |   | Hu      | Class Title<br>Human Resources Analyst                    | t                  |       |
| Class Spec * 🕡                       |   | Worki   | Salary                                                    |                    |       |
| Human Resources Analyst (1001) 🛞     | Q |         | \$50,000.00 - \$75,000.00<br>\$4,015,384.62 - \$6,023,07  | 6.92 BiWeekly      |       |
| Desired Start Dere                   |   | Hiring  | \$8,700,000.00 - \$13,050,0<br>\$104,400,000.00 - \$156,6 |                    |       |
| U                                    |   | Fin     | Established Date                                          | Revised Date       |       |
| Job Type                             |   | List Tv | N/A                                                       | 05/05/2017         |       |
| - Make a selection -                 | ~ | - Ma    | Bargaining Unit                                           | Physical Class     |       |
| - Make a selection -                 | ~ | - IVId  | N/A                                                       | N/A                |       |
| Number of Vacancies                  |   |         | Benefit Code                                              | Occupational Group |       |
| 0                                    |   |         | N/A                                                       | N/A                |       |
|                                      |   | Disco   | FLSA                                                      | EEO                |       |
| Skills                               |   | Please  | Exempt                                                    | EEO4-Professionals |       |
|                                      |   |         | Accepts Job Interest Caro                                 | le.                |       |

- 4. Complete the remaining fields, those marked with the red asterisk (\*) are required fields in the Requisition form
  - **Requisition #** this # is automatically assigned by the system after the requisition is submitted
  - Desired Start Date Optional field used to specify the 'estimated' start date
  - Working Title Enter a title that may be used for the job posting or to specifically identify the position being recruited
  - Vacancies Enter the # of vacancies to be filled; data is used for historical purposes only

• **Hiring Managers** – From the list of names in the **Available:** box, select all of the HR Team, appropriate supervisor, and the appropriate VP. This is a key step to allow HR to manage the recruitment process for this position

| Department/Sub Department *         |   |
|-------------------------------------|---|
| Human Resourc 🛞                     | Q |
| Working Title                       |   |
|                                     |   |
| HR                                  |   |
|                                     |   |
| Hiring Manager *                    |   |
| Sydney Bens 🛞 Ava Ransfo 🛞 Sam Or 🛞 | Q |
| Shani Denni 🛞 Find a hiring manager |   |

- Job Type From the list, select the appropriate employee classification
- List Type Select an item from the list that best identifies the job list on which to post
- Employment Term Enter the Employment Term. For example, 10 months, 35 hours per week.
- **Operating Budget / Grant Funded** Answer the operating budget and grant funded questions accordingly
- Operating Budget Number Enter the Operating Budget number. <u>ELT will not</u> approve a position without a budget listed in the requisition.
- **Proposed Advertising** Select requested advertising means. Make additional requests in the comments section at the bottom of the Requisition form
- Justification for Hire Enter why you're requesting to fill this position
- Position Details Optional field
  - Select **New Position** if it is a new position
  - Select Existing Position
    - Add Position Detail
      - Position # Enter N/A
      - Fill out other position detail fields

| Yes  No      |              |  |
|--------------|--------------|--|
| Position # * | Vacancy Date |  |
| N/A          | 07/14/2017   |  |
| First Name   | Last Name    |  |
| Sam          | Orth         |  |

- **Skills** HR and the Search Advocate will work with you on this so you can skip entering anything in this box
- **Comments** Please add committee recommendations and Search Advocate recommendations here

#### 5. Select Save & Continue to Next Step

| Create Requisition                         |                       | X Cancel Save & Close Save & Continue to Next Step |  |  |  |  |
|--------------------------------------------|-----------------------|----------------------------------------------------|--|--|--|--|
| 1. CREATE                                  | 2. APPROVALS          | 3. ATTACHMENTS                                     |  |  |  |  |
| 1                                          |                       |                                                    |  |  |  |  |
| Skills                                     |                       | Please indicate employment term: *                 |  |  |  |  |
| Proficient in MS Office                    |                       | 40 hrs per week                                    |  |  |  |  |
| Is this position fully funded by a current | t operating budget? * | Operating Budget Number: *                         |  |  |  |  |
| Yes No                                     |                       | 083-DN30                                           |  |  |  |  |
| Is this position grant funded? *           |                       | Proposed Advertising: *                            |  |  |  |  |
| Ves  No                                    |                       | CC Website                                         |  |  |  |  |
|                                            |                       | Newspaper (TDN, Oregonian, etc.)                   |  |  |  |  |
|                                            |                       | ✓ Listservs                                        |  |  |  |  |
|                                            |                       | Social Media (LinkedIn, Facebook, Twitter)         |  |  |  |  |
|                                            |                       | ✓ Other (please indicate in comment section)       |  |  |  |  |

 Complete/define the approval chain. Select Final Approval and select Sam Orth and Sydney Benson as the Approvers. The Final Approval layer is needed to move the Requisition through the recruitment process to post the job. If routing for approvals, each 'Approver' will get an automated email notice when it is their turn to approve the requisition. Almost all jobs will follow the approval flow of: Supervisor creates Requisition after discussing with their VP > HR submits to ELT > ELT discusses Requisition verbally > HR does Final Approval

| Approval Workflow                 |           |          |           |  |
|-----------------------------------|-----------|----------|-----------|--|
| * required fields are marked with | asterisk  |          |           |  |
| Approval Group *                  |           | Due Date |           |  |
| HR Final Approval                 | $\otimes$ | ☆ MN     | 1/DD/YYYY |  |
| Approvers *                       |           |          |           |  |
| Sydney Bens 🛞                     | Sam Or 🔘  | 2        |           |  |

- 7. Select Add Approval Step and Save & Continue to Next Step
- 8. Finalize the content **Add** attachments including the position description
- 9. View Requisitions and their status on the Dashboard page. The approval column indicates which step the Requisition is at within the process.

|        | 10                   | 5                       |          | 0                | 2              |            | 3          |
|--------|----------------------|-------------------------|----------|------------------|----------------|------------|------------|
|        | Total                | Draft                   |          | In-Progress      | Approved       |            | Open       |
| Req# 💲 | Requisition Title    | Department              | ¢        | Sub department 💲 | Hiring Manager | Approval   | Created On |
| 00001  | Approved Human Reso  | Campus Services         |          |                  | Sam Orth +1    | ✓ Complete | 06/15/2017 |
| 00002  | Open Custodian 1     | Campus Services         |          |                  | Sam Orth +2    | ✓ Complete | 06/20/2017 |
| 00003  | Draft EA to VP of A  | A Administration        |          |                  | Sam Orth       | 🕒 Draft    | 06/20/2017 |
| 00004  | Draft Admin 4        | Nursing & Allied Hea    | lth      |                  | Sam Orth       | 🕒 Draft    | 06/20/2017 |
| 00005  | Draft Program Ass    | i Financial Aid         |          |                  | Sam Orth +3    | 🕒 Draft    | 06/27/2017 |
| 00010  | Approved Program Ass | i International Student | Programs |                  | Sam Orth       | ✓ Complete | 07/06/2017 |

# Online Hiring Center SME Rating Guide \*\*\*\*\*

LCC uses an online recruitment system, NEOED. The Online Hiring Center (OHC) is where you can review applications online. Please be sure to review applications prior to the scheduled search committee meeting.

#### Login Information

Visit NEOED to login to your OHC account. Your username is your LCC email (i.e. <u>sorth@lowercolumbia.edu</u>) and you will create your own password via the system generated link (email comes from NEOED). The create password link expires 24 hours after it's sent to you. Please contact HR if you need to create or reset your password.

#### System Generated Emails

You'll receive system generated emails from NEOED when you have applications ready for review in the OHC.

### Review Applicants as Subject Matter Expert (SME)

1. Login to the OHC Dashboard. Applicants awaiting your review will show up under **My Tasks** section as **SME Review.** 

| My Tasks       |                       |                        |               |             |          |                      | Q  |                |    |
|----------------|-----------------------|------------------------|---------------|-------------|----------|----------------------|----|----------------|----|
| 5<br>Total     |                       |                        |               | 5<br>SME Re |          |                      |    |                |    |
| Туре           | Related To            | ¢                      | Date Assigned | •           | Due Date | \$<br>Department     | \$ | Sub Department | \$ |
| SME Review (2) | Job Accounts Receiv   | vable Tech (202000     | 01/08/2021    |             |          | Finance              |    |                |    |
| SME Review (1) | Job Program Assista   | nt (202100414)         | 08/26/2021    |             |          | Registration         |    |                |    |
| SME Review (1) | Job Transitional Stud | lies Program Manag     | 09/16/2022    |             |          | Basic Education      |    |                |    |
| SME Review (1) | Job IT Customer Sup   | oport Specialist (entr | 10/17/2022    |             |          | Information Technolo | ду |                |    |
| SME Review (2) | Job Registration Prog | gram Coordinator (2    | 10/19/2022    |             |          | Registration         |    |                |    |

# Online Hiring Center SME Rating Guide \*\*\*\*\*

LCC uses an online recruitment system, NEOED. The Online Hiring Center (OHC) is where you can review applications online. Please be sure to review applications prior to the scheduled search committee meeting.

#### Login Information

Visit NEOED to login to your OHC account. Your username is your LCC email (i.e. <u>sorth@lowercolumbia.edu</u>) and you will create your own password via the system generated link (email comes from NEOED). The create password link expires 24 hours after it's sent to you. Please contact HR if you need to create or reset your password.

#### System Generated Emails

You'll receive system generated emails from NEOED when you have applications ready for review in the OHC.

### Review Applicants as Subject Matter Expert (SME)

1. Login to the OHC Dashboard. Applicants awaiting your review will show up under **My Tasks** section as **SME Review.** 

| My Tasks       |                       |                        |               |             |          |                      | Q  |                |    |
|----------------|-----------------------|------------------------|---------------|-------------|----------|----------------------|----|----------------|----|
| 5<br>Total     |                       |                        |               | 5<br>SME Re |          |                      |    |                |    |
| Туре           | Related To            | ¢                      | Date Assigned | •           | Due Date | \$<br>Department     | \$ | Sub Department | \$ |
| SME Review (2) | Job Accounts Receiv   | vable Tech (202000     | 01/08/2021    |             |          | Finance              |    |                |    |
| SME Review (1) | Job Program Assista   | nt (202100414)         | 08/26/2021    |             |          | Registration         |    |                |    |
| SME Review (1) | Job Transitional Stud | lies Program Manag     | 09/16/2022    |             |          | Basic Education      |    |                |    |
| SME Review (1) | Job IT Customer Sup   | oport Specialist (entr | 10/17/2022    |             |          | Information Technolo | ду |                |    |
| SME Review (2) | Job Registration Prog | gram Coordinator (2    | 10/19/2022    |             |          | Registration         |    |                |    |

2. Select the job and then the applicant's name to begin reviewing their application materials.

| ME Review                                   |                      |             |               |               |
|---------------------------------------------|----------------------|-------------|---------------|---------------|
| Customer Support Specialist (entry) (Job No | umber : 202200560)   |             |               |               |
|                                             |                      |             |               |               |
| HR Hub                                      | At Step              |             | HR Hub Number |               |
| IT Customer Support Specialist (entry)      | SME Review           |             | 202200560     |               |
| Max Raw Score                               | Evaluate On          |             | Passing Score |               |
| 5                                           | Star Rating          |             | 60            |               |
| Weight                                      |                      |             |               |               |
| 0%                                          |                      |             |               |               |
|                                             |                      |             |               |               |
|                                             |                      |             |               |               |
|                                             |                      |             |               | 🖨 Print 🛛     |
| didates                                     |                      |             |               | Print C       |
|                                             |                      |             |               |               |
|                                             | 1<br>Unreview        | wed         |               | O<br>Reviewed |
|                                             |                      |             |               |               |
| Person ID                                   | Application Received | Assigned By | Last Reviewer | Last Reviewed |

3. You'll see the Star Rating criteria on the right hand side.

Star Rating Score

 $\star$  1 Star = Unqualified (does not meet one or more of the published quantifiable minimum qualifications for the position)

 $\star \star$  2 Stars = Minimally qualified (meets all the minimum/required qualifications for the position)

 $\star \star \star$  3 Stars = Well-qualified (meets all minimum/required qualifications for the position, exceeds some)

 $\star \star \star \star \star$  4 Stars = Very well-qualified (meets or exceeds all minimum/required qualifications and some of the preferred qualifications)

 $\star \star \star \star \star \star 5$  Stars = Highly qualified (meets all the minimum qualifications and many of the preferred qualifications; strong applicant)

| App    | lication | Questions                                                                                                    |                                                 |                                                                                                    |                               |
|--------|----------|----------------------------------------------------------------------------------------------------|-------------------------------------------------|----------------------------------------------------------------------------------------------------|-------------------------------|
|        | 2        | General Information                                                                                            |                                                 | * required fields are marked with asterisk                                                                                                    | Your Average Score: 3.00 Pass |
|        |          | Contact Information                                                                                            |                                                 | Star Rating<br>1 Star = Unqualified (does not meet<br>one or more of the published<br>quantifiable<br>minimum qualifications for the                              | * 30 🖸 ★★★★★                  |
| ©<br>% |          | Personal Information<br>Notification Preference<br>Email                                                       | Driver's License<br>Yes                         | position)<br>2 Stars = Minimally qualified (meets all<br>the minimum/required qualifications<br>for<br>the position)                                              |                               |
|        |          | Have proof of your legal right to work in the US?<br>Yes                                                       | Highest level of education<br>Bachelor's Degree | ??? 3 Stars = Well?qualified (meets all<br>minimum/required qualifications for<br>the<br>position, exceeds some)                                                  |                               |
|        |          | Preferences<br>What type of job are you looking for?<br>Regular                                                |                                                 | position, exceeds some)<br>4 Stars = Very well qualified (meets or<br>exceeds all minimum/required<br>qualifications and some of the<br>preferred qualifications) |                               |
|        |          | What type of work will you accept?<br>Full Time, Part Time, Per Diem<br>What shifts are you available to work? |                                                 | 5 Stars = Highly qualified (meets all<br>the minimum qualifications and many<br>of the                                                                            |                               |
|        |          | Day, Evening, Night, Rotating, Weekends, On Call (as n                                                         | eeded)                                          | preferred qualifications; strong<br>applicant)                                                                                                    |                               |

- 4. Review each application including attachments and supplemental questions. **Rate** the applicants based on your assessment of their materials utilizing the criteria matrix and the above star rating scores (don't worry if your score makes a "Pass" or "Fail" indicator pop up).
- 5. Applicants' responses to **Supplemental questions** are found through the **Question** tab.

| Application | Questions                                                                                                    |                                                                                                    |
|-------------|----------------------------------------------------------------------------------------------------|----------------------------------------------------------------------------------------------------|
|             | Uuestions                                                                                                    | * required fields are marked with asterisk Yo                                                                                                    |
|             | <ol> <li>Are you a current employee of Lower Columbia<br/>College or have you worked at LCC previously?<br/>Yes</li> <li>If you are a previous employee of LCC, when did<br/>you work here and in what role?</li> </ol> | Star Rating<br>1 Star = Unqualified (does not<br>meet one or more of the<br>published quantifiable<br>minimum qualifications for the<br>position) |
|             | Payroll Assistant<br>3. Do you have any relatives working at Lower<br>Columbia College?<br>No                                                                                                    | 2 Stars = Minimally qualified<br>(meets all the minimum/required<br>qualifications for<br>the position)                                           |

6. You can make comments as it relates to your assessment of their strengths, qualifications, and other job-related information that led you to the star rating score. You will not be able to see other committee members' rating and comments when you're reviewing and rating applications in the OHC.

| Star Rating                                                                                                    | * 3.0 😑 ★★★     |
|----------------------------------------------------------------------------------------------------|-----------------|
| 1 Star = Unqualified (does not meet one                                                                                          |                 |
| or more of the published quantifiable                                                                                            |                 |
| minimum qualifications for the position)                                                                                         |                 |
|                                                                                                    |                 |
| 2 Stars = Minimally qualified (meets all                                                                                         |                 |
| the minimum/required qualifications for                                                                                          |                 |
| the position)                                                                                                    |                 |
|                                                                                                    |                 |
| ??? 3 Stars = Well?qualified (meets all                                                                                          |                 |
| minimum/required qualifications for the                                                                                          |                 |
| position, exceeds some)                                                                                                    |                 |
| 4 Stars = Very well qualified (meets or                                                                                          |                 |
| exceeds all minimum/required                                                                                                    |                 |
| qualifications and some of the preferred                                                                                         |                 |
| qualifications)                                                                                                    |                 |
| <i>,</i>                                                                                                    |                 |
| 5 Stars = Highly gualified (meets all the                                                                                        |                 |
| minimum qualifications and many of the                                                                                           |                 |
| preferred qualifications; strong                                                                                                 |                 |
| applicant)                                                                                                    | くと              |
|                                                                                                    | $\mathbf{\vee}$ |
| DA de mar Curena ef sur rienes hi                                                                                                |                 |
| BA degree, 6 years of experience, higher education experience. Good<br>written communication. Meets many of the preferred guals. |                 |
| whiten communication, meets many of the preferred guars.                                                                         |                 |
|                                                                                                    |                 |
|                                                                                                    |                 |
|                                                                                                    |                 |
|                                                                                                    |                 |
| OTHER RATERS                                                                                                    | ~               |
|                                                                                                    |                 |

7. You can ignore the overall comments box towards the bottom of the right hand side. However, you will need to select the **Submit** button at the bottom to submit the other comments under the Star Rating.